# 敬告用户:

- 请在使用本仪器前,详细阅读本说明书。
- 仪器超过一年必须送计量部门或有资格的单位复检,合格后方可 使用。
- 用户在实际的使用中需要接触如浓硫酸等有害的化学物质,以及 其他强氧化剂、强腐蚀性的物质,如铬酸洗液等,因此用户在操 作时务必要小心谨慎,注意不要溅在身体或衣物上,以免灼伤身 体或损坏仪器,对您造成不必要的损失。
- 对于具有强腐蚀性的洗液还要注意回收,用户用毕要回收废液, 可反复使用。分析结束后应集中收集,妥善处理。
- 比色管是易碎品,用户应尽量轻拿轻放,避免使用很大的力量插 入比色池中,反之亦然。为了更好地固定比色管,比色池设计的 固定装置可能比较紧,用户拿放比色管时请注意。
- 如果仪器右上角显示"电池"标志时,表示电池电量不足,请重 新更换电池方可继续使用,否则仪器无法保证测量的准确性。
- 在更换电池前请先关机,然后再更换电池。
- 比色管为易耗品,用户可与本厂联系购买!

# 目录

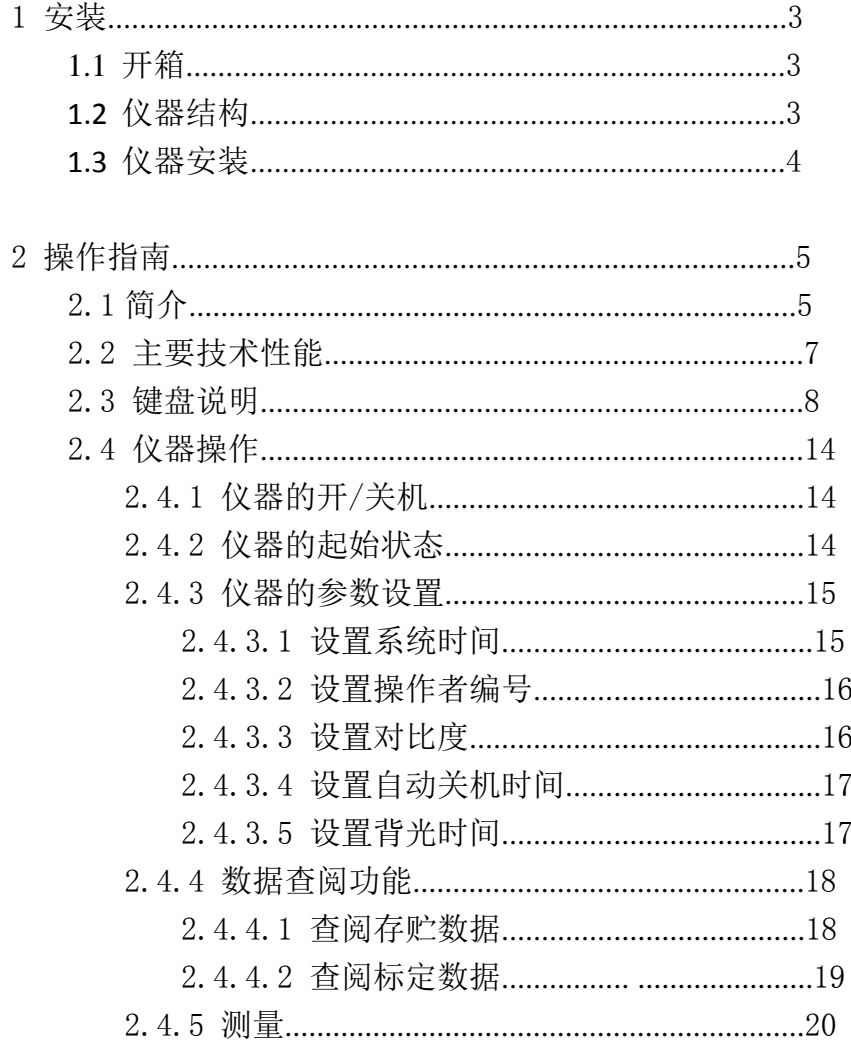

上海仪电科学仪器股份有限公司产品说明书

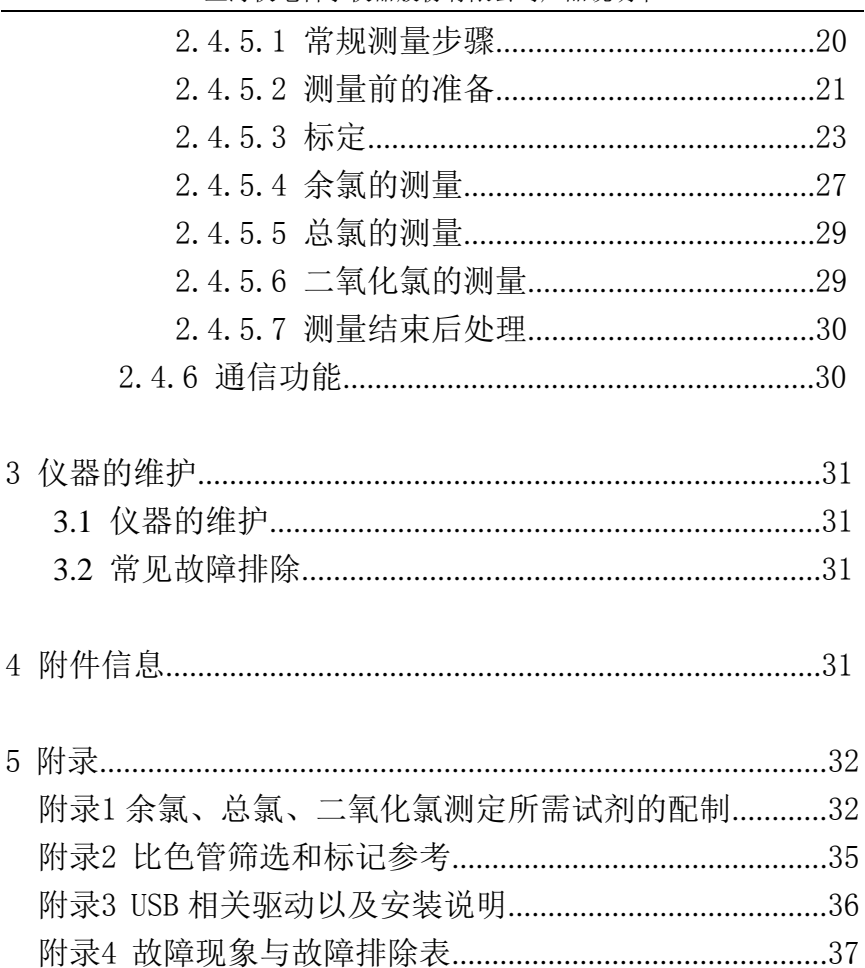

# 1 安装

# 1.1 开箱

在便携式余氯/总氯包装箱中可找到以下部件:

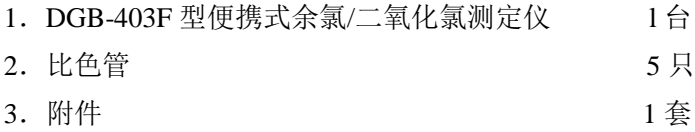

# 1.2 仪器结构

# 1.2.1 仪器正面图

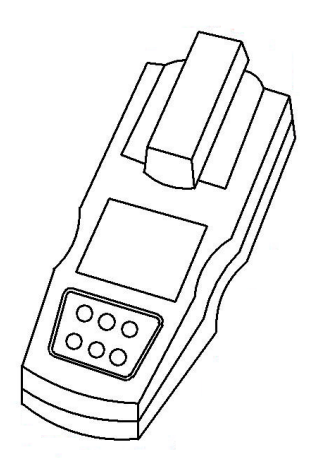

# 1.2.2 仪器背面图

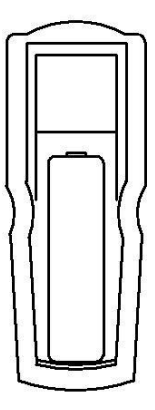

### 1.2.3 仪器附件

接下来将为您介绍仪器的几种重要的配件、选配件及附件,他们 是保证您实现仪器某种功能所不可缺少的。

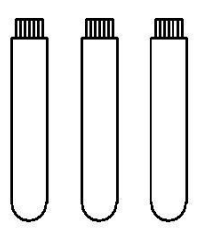

比色管,直径 D=16mm USB 通讯线

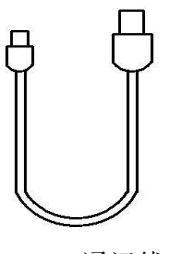

## 1.3 仪器安装

### 1.3.1 电源的安装

仪器支持两种供电方式:碱性电池供电和 USB 端口直接供电。 如果用户使用碱性电池,请按以下步骤操作:

本仪器采用 4 节 AA 碱性电池,当您第一次使用本仪器时请打开仪

器机箱后面板电池盖,将四节新的 AA 碱性电池按照机箱内指示的 "+"、"-"方向小心装入机箱,盖上电池盖。此时仪器即自动开机 并进入起始状态。

若电池装好后,仪器没有任何显示,您应该重新检查电池是否安装 正确、电池是否为新电池、接头处有否脱落等,如果还是无法工作,请 通知我公司相关部门进行检修。

如果您长时间不使用本仪器时,请打开仪器后盖,取出电池,这样 可以防止电池可能腐烂导致仪器损坏,给您带来不必要的损失。

当仪器显示"电池"标志时(位于显示屏右上角),表示电池电量 已经不足,此时应立即更换全部电池,按照上面的方法重新安装新电池, 否则在此状态下测量,仪器无法保证测量的准确性,请用户切记。

如果用户使用 USB 线连接仪器, 仪器会自动切换到 USB 供电, 可 以有效延长电池的寿命,建议用户尽量使用 USB 供电方式。使用完毕, 在 USB 接口处装上相应密封套。

#### 1.3.2 USB 通讯线的安装

如果用户希望使用配套通讯软件连接计算机通讯,则可将 USB 通 讯线连接到仪器和计算机上,正确安装配套通讯软件后即可实现通讯。

如果不接通讯线并且使用电池供电,则需在 USB 接口处装上相应 密封套。

# 2 操作指南

### 2.1 简介

DGB-403F 型便携式余氯/二氧化氯测定仪(以下简称仪器)是一种

分析精度相当高的余氯、总氯、二氧化氯测量仪器。仪器采用新的 LED 测试技术,集成特定吸收峰波长的 LED 光源,摒弃了传统复杂、笨重 的光路系统,仪器具有体积小,操作方便等优点,直接使用比色管作为 测量的容器,大大方便了用户。主要适用于地表水、工业废水、医疗废 水、污水再生的景观用水、生活饮用水、游泳池水等水质中余氯、总氯 和二氧化氯的测定。

本仪器具有以下特点:

● 仪器采用新的 LED 测试技术, 结构简单、信号稳定, 提高了 测量精度。仪器采用 515nm 波长的 LED 光源,允许测量余氯、总氯、 二氧化氯,对于其他具有相应吸收峰的参数也可以测量;

**●** 支持 IP65 防水等级;

采用单片机技术, 良好人机界面:

仪器直接读取测量结果,自动锁定测量值;

 仪器通常不需要校准,即可直接测量。对应高精度要求的测 量,仪器支持多点校准,最多 5 点。

 仪器使用图形显示方式,支持查阅上次标定数据、存贮数据, 直观方便。

● 仪器具有 USB 接口,可以实现与 PC 的连接。

 仪器支持自动关机功能,在设定的时间内,如果用户不操作 仪器,则自动关机。

 仪器具有断电保护功能,在仪器使用完毕关机后或非正常断 电情况下,仪器内部贮存的测量数据、校正数据、设置参数不会丢 失。

● 仪器支持电池供电或者 USB 自动取电:

● 仪器支持 GLP 规范:

仪器要求设置操作者编号,自动记录每次测量的相关数据; 仪器记录并允许查阅、打印(输出)校正数据。

仪器支持存贮符合 GLP 规范的余氯、总氯、二氧化氯各 200 套测量数据。

 仪器支持固件升级,允许功能扩展和应用拓展,满足特殊用 户的测量需求。

# 2.2 仪器主要技术性能

1 测量范围

余氯/总氯:0.00~5.00mg/L;

二氧化氯:0.00~10.00mg/L;

- 2 仪器基本误差
	- 余氯/总氯: 测量范围≤1mg/L: ±0.05 mg/L: 测量范围>1mg/L:  $+5%$
	- 二氧化氯:测量范围≤2mg/L:±0.10 mg/L;测量范围>2mg/L:  $+5%$
- 3 仪器的重复性

不大于2.0%。

4 检出限

余氯/总氯:不大于0.02mg/L

二氧化氯:不大于0.04mg/L

5 输出方式

点阵式液晶显示屏;USB 接口。 6 仪器正常工作条件

- 环境温度: (5.0~35.0) ℃;
- 相对湿度: 不大于85%;

上海仪电科学仪器股份有限公司产品说明书

- 供电电源:4节碱性电池(1.5V)、USB 端口直接供电;
- 周围无影响性能的振动存在;
- 周围空气中无腐蚀性的气体存在;
- 除地磁场外,周围无电磁场干扰。
- 7 外形尺寸(mm)

 $230\times86\times47$  (长×宽×高)。

8 重量(kg)

约0.4kg。

### 2.3 键盘说明

2.3.1 按键功能介绍

本仪器共有 6 个按键,分别为 F1 键、F2 键、F3 键、确认/菜单键、 取消键、开/关/背光键等。其中:

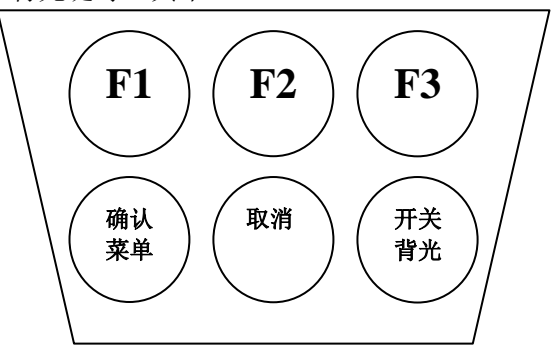

1、F1 键/F2 键/F3 键:它们的功能含义是不固定的,对于每一个具体 的功能模块,它们实际的功能含义对应于按键上方位置仪器的提示。比 如, 在仪器的起始状态, 如图, 仪器显示屏下方显示"开始"、" "、 "测量",即表示此时 F1 键对应于"开始",按此键可以打开起始状 态下的许多功能,包括设置功能、查阅标定数据、查阅存贮数据、标定 等等;F2 键上方为空白,表示此时 F2 功能键无效;F3 键对应于"测量", 此时按 F3 功能键即可开始测量。

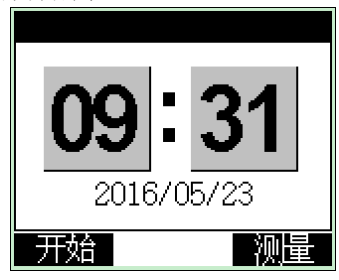

2、确认/菜单键:本键为双功能键,在不同的具体功能模块里面有不同 的作用。通常以确认作为第一功能,菜单作为第二功能。

3、取消键:退出测量状态或者放弃当前设置等。

4、开/关/背光键:仪器的开关机和背光控制键。在关机状态下,按一 下此键可以打开仪器,用户就可以正常操作仪器;开机后,按一下此键 可以打开背光,重复按一下可关闭背光;操作完毕,长按此键 3 秒以上 即关闭仪器,仪器自动断电。

本机具有自动关机功能,如果用户在设定的时间内没有任何按键操 作,仪器也会自动关机(将自动关机时间设置为零可关闭此功能)。

本机具有背光时间自动控制功能,用户可以自己设定背光时间,设 置为零可关闭此功能,此时一旦背光打开,将始终点亮,需要用户手动 关闭。

#### 敬告用户

本仪器使用了电源管理技术,背光打开时,会多消耗 10mA 左 右的电流,为节省功耗,建议用户尽量少使用背光。打开背光查 看数据后,尽量马上手动关闭背光,或者将背光时间值设置得小 一些也可。如果连接 USB 接口或者 USB 电源适配器,则可以不关 闭背光。

### 2.3.2 按键操作介绍

本仪器是便携式仪器,既要美观、漂亮,又要实用、方便。为此, 本仪器将按键减少到 6 个,同时,精心设计操作界面,尽量在使用上减 少用户的按键次数,有效保证用户快速方便地使用仪器。下面举例说明。

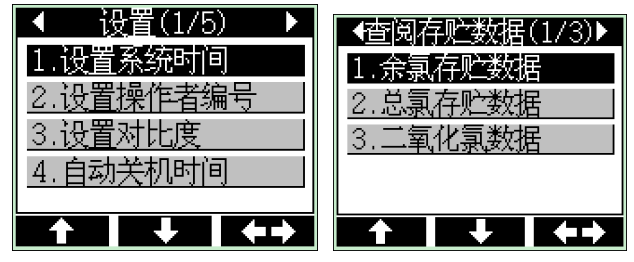

#### 例子 1: 菜单选择。

由于按键数量的限制,本仪器使用了较多的菜单功能以更好地使用 仪器。如图,进入菜单选择后,仪器显示当前的菜单项,显示屏顶部为 当前菜单名称,中间为相应菜单项,一页最多显示 4 个菜单项。仪器高 亮显示当前的菜单项,用户可按"F1"键(图示向上箭头)或者"F2" 键(图示向下箭头)上下移动高亮条查看菜单项内容,移动至需要的菜单 项后, 按"确认"键即可洗择当前菜单项功能, 左图中按确认键将洗择 设置系统时间功能。

仪器通常需要多菜单功能来完成操作。比如,在仪器的起始状态, 按"开始"键,仪器允许用户完成设置系统时间等的设置功能、查阅存 贮数据的查阅功能、标定数据的标定功能、查阅标定数据的查阅功能等。 显示屏顶部的菜单名称有左右箭头的表示支持多菜单,用户按"F3" 键(图示左右移动箭头)可依次查看其它菜单下的内容。

#### 例子 2、数据的输入

在许多情况下,要设置必要的参数,本仪器在只有 5 个有效按键的 情况下,设计了二种比较有效的数据输入方法,显示如图。

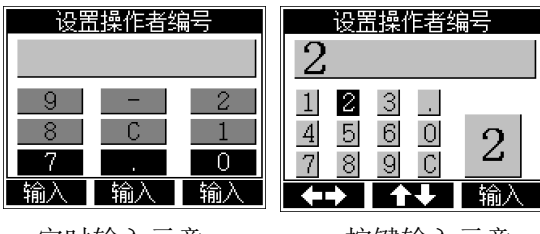

定时输入示意 按键输入示意

第一种: 定时器输入法(左图)。

顶部为要求设置或者输入的参数名称,上方为当前的数据输入区。 仪器设计了三个时间器对应三个按键 F1、F2、F3, 将"0"、"1"、  $\frac{a_2v}{2}$ ,  $\frac{a_3v}{2}$ ,  $\frac{a_4v}{2}$ ,  $\frac{a_5v}{2}$ ,  $\frac{a_6v}{2}$ ,  $\frac{a_7v}{2}$ ,  $\frac{a_8v}{2}$ ,  $\frac{a_9v}{2}$ ,  $\frac{a_7v}{2}$ "."、"C"等键盘序列周期性地滚动显示,相当于设计了 3 个滚动的 实时键盘。F1 按键设计的滚动周期为 1 秒,F2 按键的滚动周期为 1.5 秒,F3 按键为 2 秒。对应每个功能键仪器同时提前显示 3 个按键的名 称,用户只需等待滚动的按键到达最下面时按相应功能键即可完成输 入。如图中,如果此时用户按 F1 功能键,即可输入数字"7"; 按 F2 功能键输入"": 按 F3 功能键输入数字 "0"。仪器发现用户有按键 盘后会停止滚动 2 秒,稍后再继续滚动。这种方法比起第二种输入法可 以大大减轻用户移动光标等操作。用户只需等待,看到需要的键名滚动 到来时按下功能键即可。

按"0"~"9"键可输入数字,按"-"号键输入负数;按"."输 入小数: 按"C"键表示清除(Clear), 每次按键后将自动清除最后一个 输入数。

11

第二种: 键盘输入法(右图)。

顶部为要求设置或者输入的参数名称,上方为当前的数据输入区; 左下方设计有一个小数字键盘,右下方为当前键盘位置的映射图,底部 为按键提示: 用"F1"键、"F2"键可以上下左右移动键盘位置, 同 时"F3"键上方的提示也会自动跟踪改变,输入任意数字后,键盘上 面的"-"号会自动修改为"C",表示可以清除前面的输入,一旦将键 盘移到此点时再按"F3"键(此时仪器同步提示由"输入"更改为"清 除")即可清除最后一个输入的数字。一旦有错误,用户即可按此方法 修改。

例如:输入 12.6,操作步骤如下

1. 起始光标在数字'1'上,直接按 F3,输入数字'1'

2. 按 F1 移到光标到数字'2'上,按 F3 输入数字'2'

3. 按 F1,F1 移到光标到'.'上,按 F3 输入数字'.'

4. 按 F1,F1,F1,F2 移到光标到数字'6'上,按 F3 输入'6'

5. 按"确认/菜单"完成输入。

#### 特别提示

1.后面的所有操作说明中,对应 F1、F2、F3 等功能键的操 作,将按照显示的提示作为说明,不再按照实际按键说明, 比如, "此时按 F3 功能键即可开始测量"会修改为"此时 按"测量"键即可开始测量"。

2.对应"确认/菜单"键,也将按照实际的功能作为操作说 明,如果是确认功能,会以按"确认"键说明;如果是菜单 功能,会以按"菜单"键说明。

3. 为了方便用户切换数据输入法,特别设计了在输入数据 完成后,按"确认"键时提示,不过用户需按两次确认键才 能完成一个数据的输入。

### 例子 3、输入法的切换

 在用户完成数据输入后,按"确认"键时,仪器显示如图,按 F1 或者 F2 功能键选择"设置输入模式"并确认后即可切换输入模式。

### 2.4 仪器操作

#### 2.4.1 仪器的开/关机

每次正确安装新电池或者连接仪器至 USB 接口后,仪器会自动运 行。

在平时关机状态下,按一下仪器的"开关/背光"键可打开电源开 关。仪器开机后,首先显示仪器名称、型号、软件版本号等信息,稍等 片刻, 仪器讲入起始状态, 用户即可开始使用仪器。

使用完毕以后,长按"开关/背光"键 4 秒以上, 仪器显示"系统 关机"字样,随即关机。

 本机具有自动关机功能,如果用户在设定的时间内没有任何按键操 作,仪器也会自动关机,将自动关机时间设置为零可关闭此功能。

### 2.4.2 仪器的起始状态

仪器的起始状态显示如图,仪器显示有当前的系统时间。在仪器的 起始状态,按"测量"键可以开始测量;按"开始"键允许设置系统时 间、操作者编号、设置液晶显示对比度、自动关机时间、背光时间; 杳 阅存贮数据;余氯、、总氯、二氧化氯的标定及标定数据查阅等。

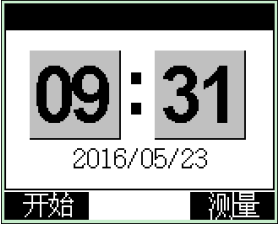

仪器起始状态显示示意图

#### 2.4.3 仪器的参数设置

 仪器的参数设置包括设置系统时间、设置操作者编号、设置液晶显 示对比度、自动关机时间、背光时间等。

 为了确保用户正确、更好地使用仪器,用户第一次使用时,必须检 查一遍仪器所设置的参数是否符合自己的使用条件,若不符合,就必须 重新设置所需的参数,确保仪器正确的工作。平常使用时,用户如果发 现某些使用条件或日期、时间有误时,需重新设置相应的参数。

在仪器的起始状态下,按"开始"键,仪器将弹出设置菜单,如图。 按方向键来移动高亮条至所需设置的参数上,然后按确认键,即可进入 相应的参数设置模块。

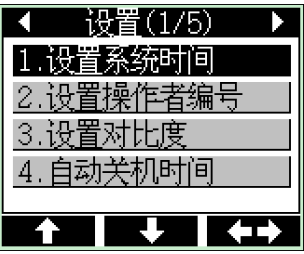

#### 2.4.3.1 设置系统时间

仪器的时钟由一颗纽扣电池提供电源,具有一定的计时误差,长 时间使用可引起走时不准,必要时请按照实际时间重新设置。在仪器起 始状态下按"开始"键选择设置系统时间项即可设置,如图。用户按方 向键移动高亮条到需要设置的时间项,然后按设置键,仪器弹出输入窗 口,用户输入实际时间即可,设置完毕仪器自动保存设置的时间。

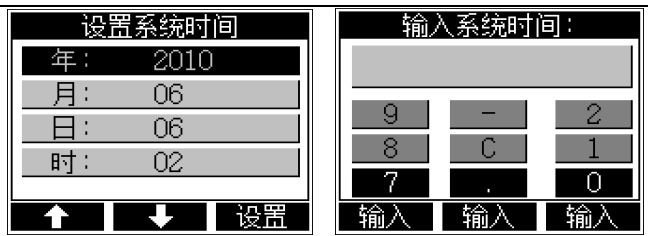

上海仪电科学仪器股份有限公司产品说明书

设置系统时间显示示意图

#### 2.4.3.2 设置操作者编号

仪器允许用户设置一个编号作为记录 GLP 规范的一部分;允许设置 的范围为0~200。

在仪器的起始状态下,按"设置"键并选择"设置操作者编号"项, 显示如图。用户按设置键直接输入合适的操作者编号即可。

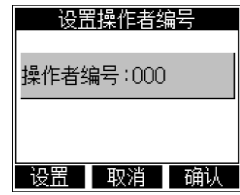

设置操作者编号显示示意图

#### 注意

# 用户所有的测量结果、标定数据,仪器将自动包含操作者编号、时间 等符合 GLP 规范的信息。

#### 2.4.3.3 设置对比度

仪器支持一定程度的液晶对比度调节,如果用户觉得显示效果比较 差,可以通过调节对比度改善。

在仪器的起始状态下,按"开始"键并选择"设置对比度"项, 显

示如图。用户按"++"或者"--"键直接调节液晶的对比度至合话即可。

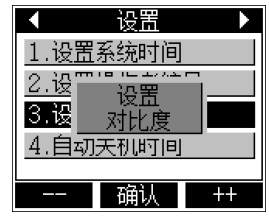

设置对比度显示示意图

#### 2.4.3.4 设置自动关机时间

为了节省电源,仪器支持自动关机功能。

自动关机时间即设置仪器的连续运行时间,以 min(分钟)为单位。 当仪器运行时,仪器将检测是否有用户操作,一旦在设定的时间内用户 没有任何操作,则进入自动关机状态。比如,设定自动关机时间为 10 min (分钟), 则在 10 min(分钟)内, 如果用户没有任何按键操作, 仪器

即自动关机。将自动关机时间设置为零可关闭此功能。

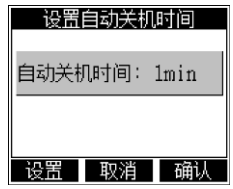

设置自动关机显示示意图

#### 2.4.3.5 设置背光时间

当背光打开时,仪器将多消耗 10mA 左右的电能。为了节省电源, 仪器支持背光时间控制。背光时间,以 s(秒)为单位,即设置背光点 亮后的延时时间。为了减少仪器的功耗,用户应尽量将此时间设置得小 一些,或者打开背光查看数据后,马上手动按"开/关/背光"键关闭背 光。

将背光时间设置为零可关闭此功能,背光打开后需要手动关闭。使

用 USB 端口供电时可以关闭此功能。

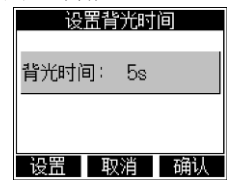

设置背光时间显示示意图

#### 2.4.4 数据查阅功能

仪器支持查阅存贮数据和标定数据功能。用户可以在测量状态或者 仪器的起始状态查阅。

#### 2.4.4.1 查阅存贮数据

仪器支持存贮测量数据,支持存贮余氯、总氯和二氧化氯各 200 套测量数据。用户在起始状态、测量状态下都可以查阅存贮的数据。进 入查阅存贮数据状态,选择相应参数的存贮数据进行查阅。如查阅余氯 存贮数据显示如图:

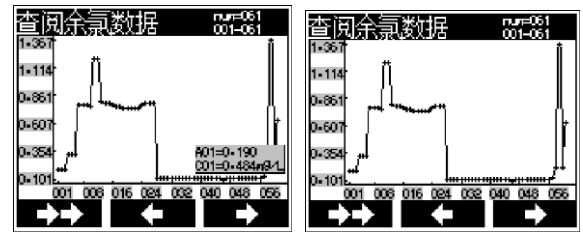

查阅存贮数据显示示意图

仪器以图形方式显示存贮的数据。左上方为存贮数据对应的参数, 右上方数字 num=\*\*\*表示存贮的实际数量,001-061 数字表示当前查阅 的数据范围,用户可以按照需要设置查阅范围。显示屏中间为当前范围 内的所有数据曲线,图中为浓度值数据曲线。

用户按"确认/菜单"键可以打开菜单功能,可进行以下操作:设

置(设置查阅范围、查阅当前的详细参数、按吸光度值查阅、按浓度值 查阅、提示窗打开或者关闭);输出数据(输出当前数据、当前显示的 全部数据或存贮的全部数据);删除数据(删除当前数据、当前显示的 全部数据或存贮的全部数据);查阅其它参数的存贮数据等。

#### 2.4.4.2 查阅标定数据

仪器以图形方式显示上一次的标定数据,比较直观。在仪器的起始 状态下, 按"开始"键, 选择相应的测量参数下的查阅标定数据体菜单 项,即可查阅改参数的标定数据,图示为查阅余氯标定数据显示示意图。

图中,仪器显示相应浓度与吸光度的 C-A 图,图示表示前一次标定 时,采用 2 个标准浓度的标液进行标定得到的曲线图。

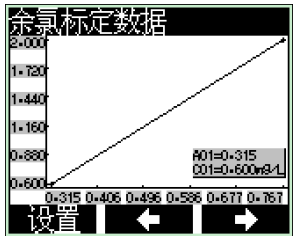

查阅余氯标定数据显示示意图

用户按光标键可移动相应指示线查看详细的数据。

按"设置"键,用户可以选择重新标定曲线、打印输出标定数据、 查阅标定的相关详细参数以及恢复默认数据等功能;或者用户可以自己 手动修改曲线,包括插入数据点、删除数据点、修改当前浓度值、修改 当前吸光度值等。

#### 2.4.5 测量

#### 2.4.5.1 常规测量步骤

样品的测量通常包含以下三个部分:

第一步、测量前的准备

测量前的准备工作包括对比色管的筛选、标记、预处理;试样的 制备:样品的采集和保存、测量前光源预热等工作。如果需要标定,则 还需要制备相应的标准溶液,通常用户可选择 1~5 点标液进行标定。

1. 比色管的筛选和标记

对于测量,特别是需要高精度测量时,建议用户事先检测比色管 的均匀性,对比色管作筛选工艺。

即使同一个比色管也不可能所有方向具有相同的通光性,事先再 好找到合适的方向并作出标记,下次测量时按照标记方向放入比色管, 这样尽可能地减少由于比色管不均匀而影响测量结果。详细的比色管标 记和筛选法可参见附录。

2. 比色管的预处理

比色管使用前需要预处理,包括用铬酸洗液浸泡、重蒸馏水清洗, 再烘干处理等。

3. 制备试样或者标定溶液。

按照相关测量要求制备试样,详细参加附录。

如果需要精确测量,则还需要事先制备标定溶液,测量前进行标定, 通常用户可选择 1~5 点标液进行标定。

4. 样品的采集及保存

余氯、总氯和二氧化氯不稳定,因此实际的样品应尽量现场测定! 如果样品不能现场测定,则需对样品加入固定剂保存。

20

5. 光源预热

所有测量(或标定)必须等待光源稳定下来后才能进行。由于光源 刚打开时需要一段时间才能稳定下来(稳定时间随光源、环境温度的不 同而略有不同)。用户可在测量(或标定)前提前打开光源,等待光源 稳定。

6. 标定

如果用户需要精确测量,则可使用预先制备好的标定溶液进行标 定,详细的标定步骤参考标定相关章节。

另外,建议用户每次测量前,使用新配置的标准溶液重新标定。

第二步、测量过程

- 1. 选择需要测量的参数。
- 2. 等待光源稳定。
- 3. 光源稳定后,即可开始测量。
- 4. 打开仪器比色池窗口,将样品小心放入比色池中,盖上遮光盖, 稍等,仪器即自动显示并锁定测量结果,如果有多个样品,则重 复进行。

第三步、测量后处理

测量结束后,弃去比色管中溶液,并用纯水将比色管冲洗干净, 并在 110℃下用烘箱烘干备用。

#### 2.4.5.2. 测量前的准备

1、比色管预处理

比色管先用铬酸洗液浸泡 24h,倒去铬酸洗液,再用重蒸馏水清洗

干净,然后在 110℃下用烘箱烘干各用。以后每次使用之前都要用重蒸 馏水清洗干净,并在 110℃下用烘箱烘干,并冷却至室温备用。

#### 铬酸洗液配制方法

将 20g 重铬酸钾 (K<sub>2</sub>Cr<sub>2</sub>O<sub>7</sub>) 溶于 20ml 重蒸馏水中, 再慢慢加入 400ml 浓硫酸(密度为 1.84g/ml)。

### 警 告

1、铬酸洗液为强腐蚀性物质,要小心操作,注意不要溅在身体或 衣物上

2、洗液具有强腐蚀性,防止烧伤皮肤及衣服等。用毕回收,可 反复使用。

2、相关试剂的制备

相关试剂的制备详见附录。

3、样品的采集及保存

余氯、总氯不稳定,因此样品应尽量现场测定,如果样品确实不 能现场测定,则需对样品加入固定剂保存。可预先加入采样体积 1%的 2mol/L 的 NaOH 溶液到棕色玻璃瓶中, 采集水样使其充满采样瓶, 立 即加盖塞紧并密封,避免水样接触空气。若样品呈酸性,应加大 NaOH 溶液的加入量,确保水样 pH 大于 12。

水样用冷藏箱运送,在实验室内 4℃、避光条件下保存,5d 内测 定。

二氧化氯是一种强氧化性物质, 在天然水体中不稳定, 很多因素

(如反应物浓度、光线、pH 值、温度和盐度等)都会影响二氧化氯在 水中的降解。因此,水样采集后应立即进行二氧化氯的分析测定。水样 采集应使用玻璃采样瓶。

4、光源预热

所有测量(或标定)必须等待光源稳定下来后才能进行。由于光源 刚打开时需要一段时间才能稳定下来(稳定时间随光源、环境温度的不 同而略有不同)。因此仪器在第一次打开光源时会自动插入一段等待时 间,检测光源是否稳定(最大等待 120 秒)。如果光源提前稳定,仪器 也会自动退出稳定过程。如果超过 120 秒仪器仍然无法稳定,数据波动 很大, 则仪器光源不稳定, 会影响测量。

#### 建议:

# 提前使仪器进入测量(或标定)状态,打开光源,可以节省时间;强 制跳过并直接测量会影响测量精度。

#### 2.4.5.3 标定

为了高精度的测量,或者由于仪器本身光源受环境、设备、热源 等的影响导致漂移变化,或者用户测量样品的不同等情况导致上一次的 校正曲线未必能更好地反应样品的参比情况时,用户应该重新标定。

为保证测量的准确性,建议每次测量前都标定一次。

用户在仪器的起始状态下, 按"开始"键, 再选择相应的菜单项 即可进行标定, 或者在测量状态下, 按"标定"键进行标定。

图示为余氯标定时显示示意图。仪器显示有当前的吸光度、标准 溶液的标称浓度值以及当前标定点数等。

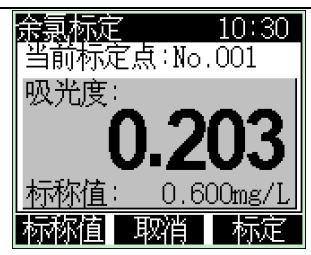

余氯标定显示示意图

1、余氯/总氯的标定

(1)、标定点的选择

仪器可进行一点标定或多点标定(最多 5 点),用户看参考实际样 品的浓度配制不同浓度的标准溶液,建议标准溶液的浓度值包含被测样 品的浓度,并且尽量靠近被测样品的浓度范围。

余氯、总氯标定时,均选择余氯标准溶液进行标定。当样品余氯/ 总氯浓度小于等于 1mg/L 时, 建议用 0.6mg/L 余氯标准溶液标定; 当 样品余氯/总氯浓度大于 1mg/L 时,可用 2.0mg/L 余氯标准溶液标定。 余氯、总氯可共用同一个标定值,即若已进行过余氯(或总氯)的标定, 测量同一范围内的总氯(或余氯)时可不用重新标定。

若需要精确测量,可选择多点标定,用多种合适浓度的余氯标准溶 液进行标定。

(2)、 显色

a) 由次氯酸钠浓溶液(商品名,安替福民)或标准余氯溶液稀释配 制的余氯标准溶液作为标定液,吸取 10mL 标准溶液至比色管中,加入 一包显色剂,旋紧比色管盖,摇晃比色管,待显色剂溶解后,上下颠倒 比色管,消除比色管壁上附着的气泡,放入比色池中。

b) 由本公司的配套试剂作为标定液:

吸取 10mL 相应浓度的余氯校准液至比色管中,加入一包碘化钾粉

24

剂,滴入 1 滴酸试剂,旋紧比色管盖,摇晃比色管,溶液稍显黄色,2min 后,再加入一包显色剂,旋紧比色管盖,摇晃比色管,待显色剂溶解后, 上下颠倒比色管,消除比色管壁上附着的气泡,放入比色池中。

仪器配套的余氯校准液浓度为ρ (Cl<sub>2</sub>) =100.0mg/L, 使用时需稀 释至 0.6mg/L、2.0mg/L 或其它浓度的余氯校准液。

(3)、 标定

把显色后的标准溶液小心放入比色池中,使光路均匀通过比色管, 盖紧遮光盖。如果用户事先对比色管有关筛选并做了标记,则放置比色 管后稍微旋转比色管,使筛选时的标记对应比色池的三角形标志,这样 可以减小由于比色管的不均匀影响测量的精度。

按"标称值"键,输入当前余氯标准溶液对应的浓度值。

按"标定"键,仪器存贮标定数据;

(4)、 重复(2)、(3)步骤,依次标定其它浓度的标定点,完成 标定操作。

标定完毕,按"取消"键退出校正状态。用户即可开始样品的测量。

#### 注意:

### 标准溶液必须在显色后**2min**内完成该点的标定,否则导致标定不准确。

2、二氧化氯的标定

(1)、标定点的选择

仪器可进行一点标定或多点标定(最多 5 点),用户看参考实际样 品的浓度配制不同浓度的标准溶液,建议标准溶液的浓度值包含被测样 品的浓度,并且尽量靠近被测样品的浓度范围。

二氧化氯标定时,选择二氧化氯标准溶液进行标定。当样品二氧化

氯浓度小于等于 2mg/L 时, 建议用 1.0mg/L 二氧化氯标准溶液标定; 当样品二氧化氯浓度大于 2mg/L 时,可用 4.0mg/L 二氧化氯标准溶液 标定。

若需要精确测量,可选择多点标定,用多种合适浓度的二氧化氯标 准溶液进行标定。

(2)、 显色

c) 由标准二氧化氯溶液稀释配制的二氧化氯标准溶液作为标定 液,吸取 10mL 标准溶液至比色管中,加入一包显色剂,旋紧比色管盖, 摇晃比色管,待显色剂溶解后,上下颠倒比色管,消除比色管壁上附着 的气泡,放入比色池中。

d) 由本公司的配套试剂作为标定液:

吸取 10mL 相应浓度的二氧化氯校准液至比色管中,加入一包碘化 钾粉剂,滴入 1 滴酸试剂,旋紧比色管盖,摇晃比色管,溶液稍显黄色, 2min 后, 再加入一包显色剂, 旋紧比色管盖, 摇晃比色管, 待显色剂 溶解后,上下颠倒比色管,消除比色管壁上附着的气泡,放入比色池中。

仪器配套的二氧化氯校准液浓度为ρ $(CIO<sub>2</sub>)$ =100.0mg/L,使用时 需稀释至 1.0mg/L、4.0mg/L 或其它浓度的二氧化氯校准液。

(3)、 标定

把显色后的标准溶液小心放入比色池中,使光路均匀通过比色管, 盖紧遮光盖。如果用户事先对比色管有关筛选并做了标记,则放置比色 管后稍微旋转比色管,使筛选时的标记对应比色池的三角形标志,这样 可以减小由于比色管的不均匀影响测量的精度。

按"标称值"键,输入当前二氧化氯标准溶液对应的浓度值。

按"标定"键,仪器存贮标定数据;

(4)、 重复(2)、(3)步骤,依次标定其它浓度的标定点,完成

标定操作。

标定完毕,按"取消"键退出校正状态。用户即可开始样品的测量。

#### 注意:

#### 标准溶液必须在显色后**2min**内完成该点的标定,否则导致标定不准确。

#### 2.4.5.4 余氯的测量

测量步骤如下:

- 1、 打开仪器,在仪器起始状态下按"测量"键,选择"测量余氯"。
- 2、 仪器打开光源,自动检测光源稳定,光源稳定后即可进行后面操作。
- 3、 当水样中余氯或总氯浓度低于 5 mg/L 时,取水样 10mL 进行显色。 若水样中余氯或总氯浓度超过 5mg/L,则适当少取水样,用无氯水 稀释至 10mL 进行显色;或先将水样稀释至余氯或总氯浓度在 5mg/L 以下,再取稀释后的水样 10mL 进行显色。少取水样测量或稀释水 样测量时需先设置稀释比例,稀释比例=稀释后体积/水样体积。设 置方法为: 在测量状态按"设置"键,选择"设置稀释比例"进行 设置。稀释比例默认为"1",即不稀释,显示"K=1.0"。

#### 注意:

# 添加 NaOH 保存的的水样, 须加一定量硫酸溶液, 调节水样至中性, 再 进行测量。

4、 显色:

在加有 10mL 水样的比色管中加入一包显色剂,旋紧比色管盖,摇

晃比色管,待显色剂溶解后,上下颠倒比色管,消除比色管壁上附着的 气泡,放入比色池中。

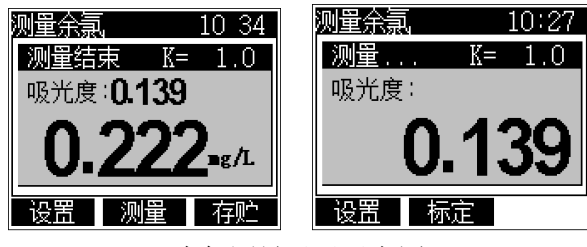

余氯测量显示示意图

5、 把显色后的样品快速小心放入比色池中,使光路均匀通过比色管, 然后盖紧比色管盖,进行测量。如果用户事先筛选过比色管,对比色 管进行了标记,则可以将比色管按照标记方向小心放入比色池中,稍 微旋转比色管,使比色管上的标记对准仪器比色池上面的三角形标志。 6、 样品放入比色池后,如果仪器已显示测量结束界面,则按"测量" 键开始测量,否则等待测量结束后再按"测量"键开始测量。开始测 量后,仪器将自动测量、计算并显示测量值,一旦符合设定好的等待 时间,则本次测量结束,仪器锁住测量结果。用户可以读取或者保存 结果值。

用户可以按"测量"键重复测量。

如果有多个样品,则可以按步骤 4、5、6 重复操作。

#### 注意:

- **1**、 仪器光源稳定后会自动进入测量状态,如果比色管在光源稳定后 再放入比色池中,则第一次测量数据将无效,需要按"测量"键 再测一次。
- **2**、 用户可以自己设置等待时间,等待时间表示开始测量到测量结束

上海仪电科学仪器股份有限公司产品说明书

### 的时间,默认等待时间为 **5** 秒。

### **3**、 显色后的试样必须在 **2min** 内完成测量,否则易导致测量不准确。

# **4**、 仪器始终保存有上一次的标定数据,如果用户测量前没有标定, 测量数据是根据上次的标定数据计算所得。若需要标定,用户可 按照标定步骤进行标定后再测量。

#### 2.4.5.5 总氯的测量

测量水样的总氯含量时,除显色步骤外,其余步骤与余氯的测量相 同,详细请参考余氯测量的相关章节。

总氯的显色步骤如下:

在加有 10mL 水样的比色管中加入一包碘化钾粉剂,旋紧比色管 盖,摇晃比色管,待碘化钾粉剂溶解后,再加入一包显色剂,旋紧比色 管盖,摇晃比色管,待显色剂溶解后,上下颠倒比色管,消除比色管壁 上附着的气泡,放入比色池中进行测量。

#### 2.4.5.6 二氧化氯的测量

当水样中二氧化氯浓度低于 10mg/L 时, 取水样 10mL 进行显色。 若水样中二氧化氯浓度超过 10mg/L 时, 则适当少取水样, 用无氯水稀 释至 10mL 进行显色;或先将水样稀释至二氧化氯浓度在 10mg/L 以下, 再取稀释后的水样 10mL 进行显色。少取水样测量或稀释水样测量时需 先设置稀释比例,稀释比例=稀释后体积/水样体积。设置方法为: 在测 量状态按"设置"键,选择"设置稀释比例"进行设置。稀释比例默认 为"1",即不稀释,显示"K=1.0"。

测量水样的二氧化氯含量时,除显色步骤外,其余步骤与余氯的测

量相同,详细请参考余氯测量的相关章节。

二氧化氯的显色步骤如下:

在加有 10mL 水样的比色管中加入两滴甘氨酸溶液, 旋紧比色管 盖,摇晃比色管,混匀试剂,再加入一包显色剂,旋紧比色管盖,摇晃 比色管,待显色剂溶解后,上下颠倒比色管,消除比色管壁上附着的气 泡,放入比色池中进行测量。

#### 2.4.5.7 测量结束后处理

- 1、 测量结束后,比色管及管盖使用完毕后,应及时先用去离子水清洗 干净,并在 110℃下用烘箱烘干备用。
- 2、 比色管清洗、烘干、贮存及使用时应注意不要划伤管壁,以免影响 测量。
- 3、 用滤纸或干净的软布擦干净仪器,盖好仪器的上盖。

### 2.4.6 通信功能

仪器支持 USB 接口, 允许连接 PC 机, 配合专门开发的数据采集 软件 REX V2.0, 可以读取当前测量结果或者存贮数据等, 方便用户使 用,详细操作和使用参见软件操作使用说明书。

# 3 仪器的维护

# 3.1 仪器的维护

- 1. 为确保仪器的正常稳定工作,用户应小心对待使用的比色管,特别 是在放入或者取出比色管时,尽量做到轻拿轻放,避免使用很大的 力量,因为比色管是易碎物品,容易损坏,特别是装有溶液的比色 管,一旦损坏,有可能对您造成伤害、严重影响仪器的性能等。
- 2. 仪器开机进入测量后,等待一段时间再开始样品测量。
- 3. 建议每次测量前重新进行标定,防止仪器由于漂移产生测量误差。
- 4. 仪器应放置在坚固平稳的工作台上,防止振动对仪器测量的影响。
- 5. 仪器不可受到阳光的照射,周围应无发热体存在。
- 6. 比色管及管盖使用完毕后,应及时先用去离子水清洗干净(试剂里 含有银离子,直接用自来水洗会产生沉淀),并在 110℃下用烘箱 烘干备用。

## 3.2 常见故障排除

见附录 4

# 4 附件信息

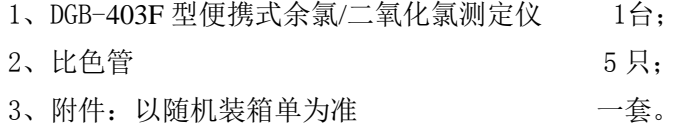

## 5 附录

### 附录 1 余氯、总氯、二氧化氯测定所需试剂的配制

#### 注意:

### 除非另有说明,分析时所用试剂均为符合国家标准的分析纯试剂。

1. 实验用水

实验用水(以下简称"水")为不含氯和还原性物质的去离子水或 二次蒸馏水,实验用水需通过检验方能使用。检验步骤如下:

向第一个 250 ml 锥形瓶中加入 100 ml 待测水和 1.0 g 碘化钾,混 匀。1 min 后, 加入 5.0 ml pH6.5 磷酸盐缓冲溶液和 5.0 ml 1.1g/L DPD 试液;再向第二个 250 ml 锥形瓶中加入 100 ml 待测水和 2 滴 ρ (Cl<sub>2</sub>) ≈0.1g/L 次氯酸钠溶液。2 min 后,加入 5.0 ml pH6.5 磷酸盐缓冲溶液 和 5.0 ml 1.1g/L DPD 试液。

第一个瓶中不显色,第二个瓶中应显粉红色。否则需将实验用水经 活性炭柱处理使之脱氯,并按上述步骤检验其质量,直至合格后方能使 用。

实验用水检验所需试剂配制方法如下:

a) 碘化钾(KI)

碘化钾晶体。

b)磷酸盐缓冲溶液:  $pH = 6.5$ 

 $\frac{1}{2}$ 称取 24.0 g 无水磷酸氢二钠(Na<sub>2</sub>HPO<sub>4</sub>)或 60.5 g 十二水合磷酸氢二 钠(Na<sub>2</sub>HPO<sub>4</sub> · 12H<sub>2</sub>O), 以及 46.0 g 磷酸二氢钾(KH<sub>2</sub>PO<sub>4</sub>), 依次溶于水 中,加入 100 ml 浓度为 8.0 g/L 的二水合 EDTA 二钠 $(C_{10}H_{14}N_2O_8N_4, 2)$   $H<sub>2</sub>O$ )溶液或  $0.8$  g EDTA 二钠固体, 转移至 1000 ml 容量瓶中, 加无氯 至标线,混匀。必要时,可加入 0.020 g 氯化汞以防止霉菌繁殖及试剂 内痕量碘化物对游离氯检验的干扰。

c) N,N-二乙基-1,4-苯二胺硫酸盐溶液(DPD):ρ

 $[NH2-C6H4-N(C2H5)2 \cdot H2SO4] = 1.1 \text{ g/L}$ 

将 2.0 ml 浓硫酸(ρ = 1.84 g/ml)和 25 ml 浓度为 8.0 g/L 的二水 合 EDTA 二钠溶液或  $0.2$  g EDTA 二钠固体, 加入 250 ml 水中配制成 混合溶液。将 1.1 g 无水 DPD 硫酸盐或 1.5 g 五水合物,加入上述混合 溶液中,转移至 1000 ml 棕色容量瓶中,加水至标线,混匀。溶液装 在棕色试剂瓶内,4 ℃保存。若溶液长时间放置后变色,应重新配制。

#### 注 **1**:也可用 **1.1g DPD** 草酸盐或 **1.0 g DPD** 盐酸盐代替 **DPD** 硫酸盐。

d) 次氯酸钠溶液: ρ (Cl2) ≈0.1 g/L

由次氯酸钠浓溶液(商品名,安替福民)稀释而成。

2. 余氯标准溶液

方法一: 由次氯酸钠浓溶液(商品名, 安替福民)稀释而成。

方法二:购买标准余氯溶液制备。

方法三: 由生产厂商提供。

各浓度余氯标准溶液由高浓度余氯标准溶液按比例稀释制备而成。

3. 二氧化氯标准溶液 方法一:购买标准二氧化氯溶液制备 方法二:由生产厂商提供。

各浓度二氧化氯标准溶液由高浓度二氧化氯标准溶液按比例稀释

制备而成。

- 4. 显色剂: 由生产厂商提供。
- 5. 碘化钾粉剂 由生产厂商提供。
- 6. 甘氨酸溶液 由生产厂商提供。

### 附录 2 比色管筛选和标记参考

由于比色管受到制造材料、加工工艺、烧结温度、融涨系数的限制, 不可能做到任何一个方向的透光性一致,更不能保证一批比色管的均匀 性达到一致!而使用比色法测量对光线的均匀性很敏感,不同的比色管、 不同的测量方向可能直接影响测量结果,因此有必要对使用的比色管进 行筛选,甚至进行方向标记。下面所说的方法仅供用户参考,用户完全 可以自己按照使用的经验筛选比色管。

- 1. 将手头所有的比色管登记编号。
- 2. 依次放入比色池中,慢慢旋转一周,观察并记录最大和最小的吸 光度值。
- 3. 全部比色管测量完毕,就可以知道这批比色管的大致情况,可以 确定是否有可能筛选出几个比较均匀、透光性很接近的比色管来。 这里有几种情况,一种是比色管都很好,不但同一个比色管的最 大吸光度和最小吸光度很接近,而且不同比色管之间的数据也很 接近,如果是这样,用户就不必进一步筛选,或者标记了,当然 这种情况不太多。另一种情况是,尽管同一个比色管的最大吸光 度与最小吸光度差距较大,但整体的吸光度范围比较接近,还是 能够选出部分比色管,这样的话就需要标记了。
- 4. 将上述所有的吸光度数据平均就可以得到一个平均值, 以此为基 准,用户直接筛选掉吸光度不在此范围的不合格比色管,将剩下 的比色管再次放入比色池中,慢慢旋转,并查看显示的吸光度值, 直到找到与基准吸光度很接近的位置时停止旋转,将这个位置标

记出来(在比色管的管壁上做记号,使记号与仪器的三角形标志 对准),同样道理,将所有筛选出的比色管标记一遍,筛选工作 即告完成。实际使用时,用户按照标记的位置放入比色池中进行 测量即可。

### 附录3 USB 相关驱动以及安装说明

如果用户使用我公司提供的专用软件,则按照说明书要求操作即 可;如果用户的 PC 机上没有安装相关软件,则可按以下步骤操作:

- 1、 本仪器使用 Silicon Labs 公司的 USB to UART 转换芯片 CP2102作 为 USB 通讯接口, 因此相应的要安装相关的 USB 驱动程序, 可以联 系我公司销售部门,或者用户自己到 Silicon Labs 公司网站 (http://www.silabs.com)下载最新的 USB 驱动程序版本;
- 2、 安装驱动成功后, 用仪器提供的 USB 连接线连接仪器至 PC 机, 打 开仪器, 如果是第一次连接 PC 机, 则 PC 机上会有发现硬件并安装 驱动等提示。用户可以查看 PC 机的设备管理器的串口(我的电脑\ 管理\设备管理器\端口\),上面有 Silicon Labs CP210x USB to UART Bridge(COMx)的标识,表示驱动已经安装成功,上面的 COMx 的 x 表示串口号,否则需要重新安装驱动或者下载最新版本的 USB 驱动。
- 3、 本仪器使用标准的 RS232通讯,格式为:9600,n,8,1,即9600bps 的波特率,无奇偶校验,8位数据位,1个停止位。
- 4、 用户使用普通的串口调试软件即可通讯。在查阅标定数据、查阅存 贮结果等情况下可输出相应结果。

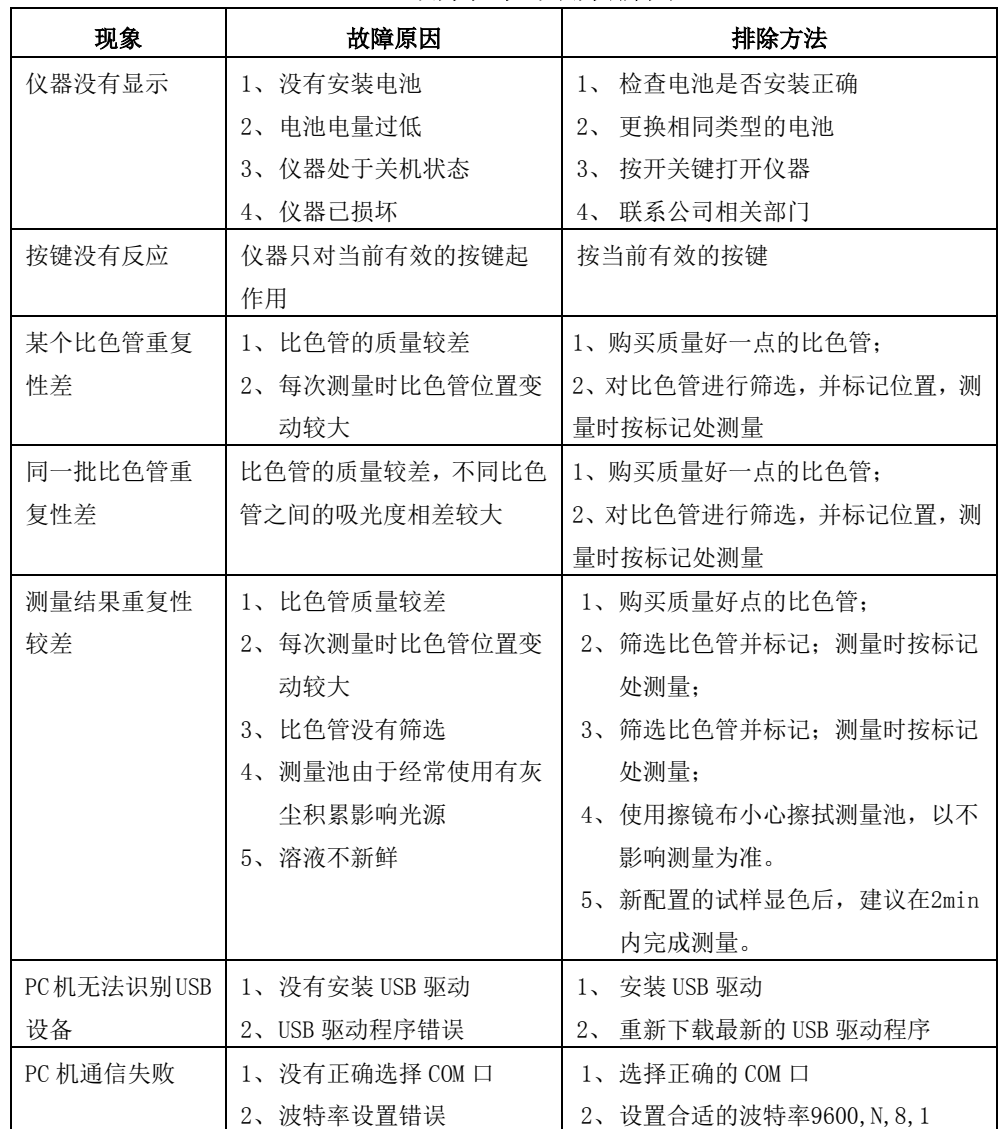

# 附录4 故障现象与故障排除

### 故障现象与故障排除表